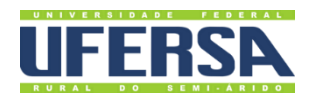

# **MANUAL DO PROCESSO**

AVALIAÇÃO DE DESEMPENHO DE TÉCNICOS EM ESTÁGIO PROBATÓRIO

**PROPLAN PRÓ-REITORIA DE PLANEJAMENTO** 

Escritório de Processos

## 1. INFORMAÇÕES DO PROCESSO

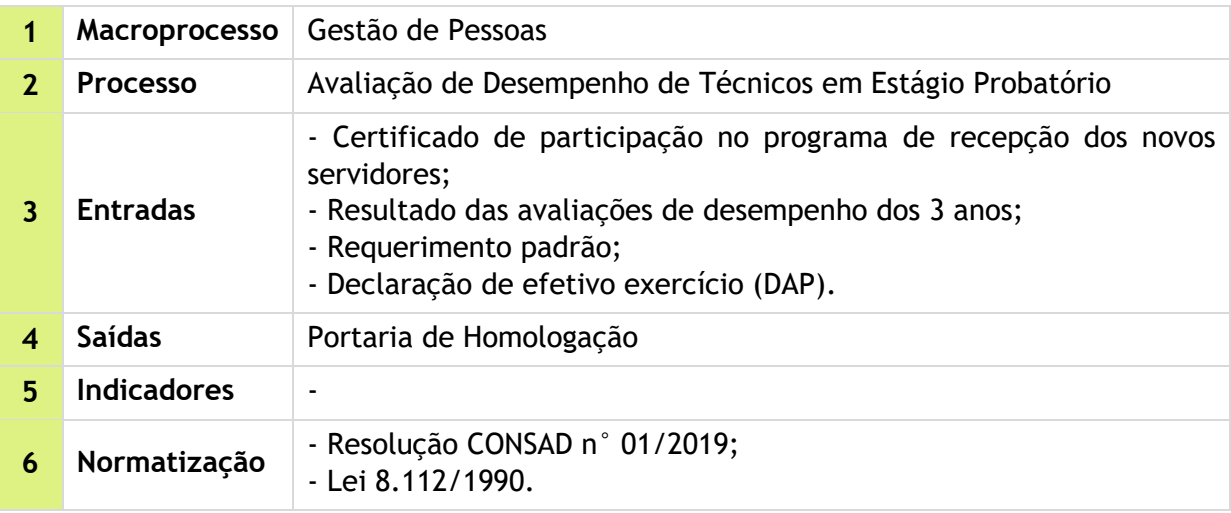

#### 2. OBJETIVO DO PROCESSO

Cumprir a determinação da lei federal de aferir via processo de avaliação de estágio probatório, se o técnico recém-concursado possui aptidão e capacidade suficientes para o desempenho do efetivo.

## 3. DESCRIÇÃO DAS ATIVIDADES

**Processo:** Avaliação de Desempenho de Técnicos em Estágio Probatório

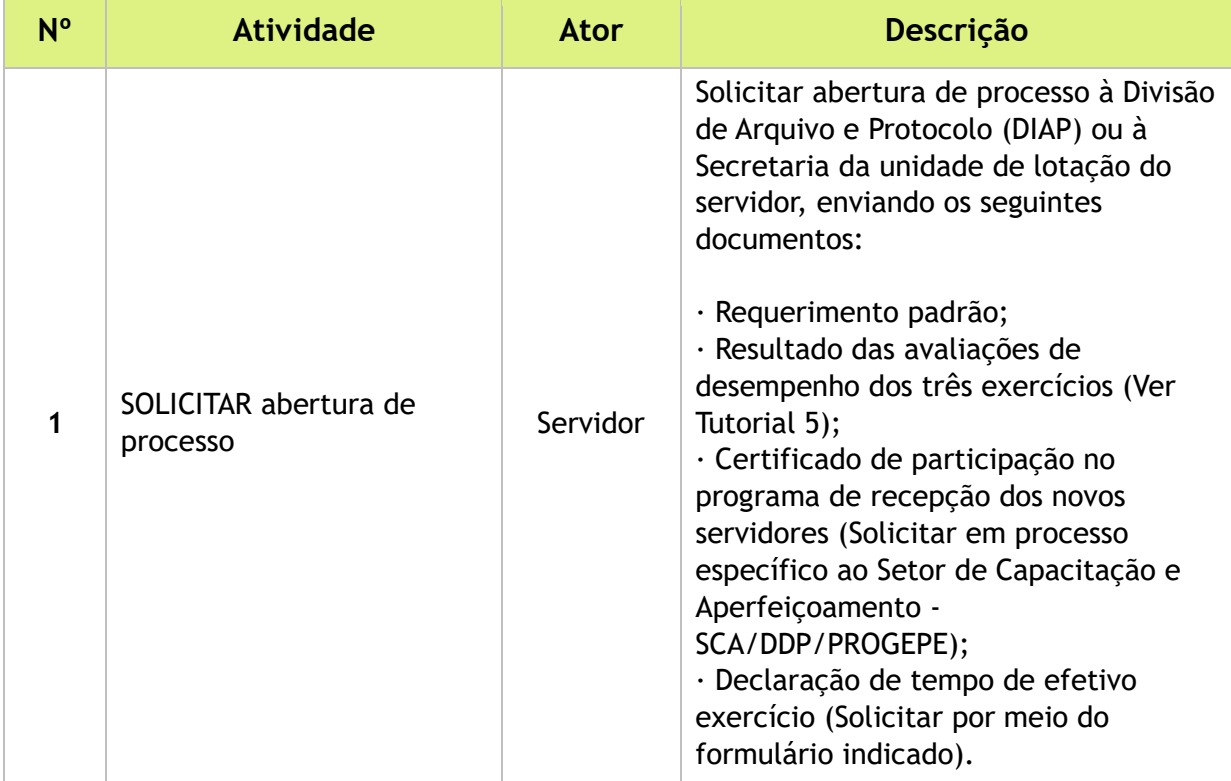

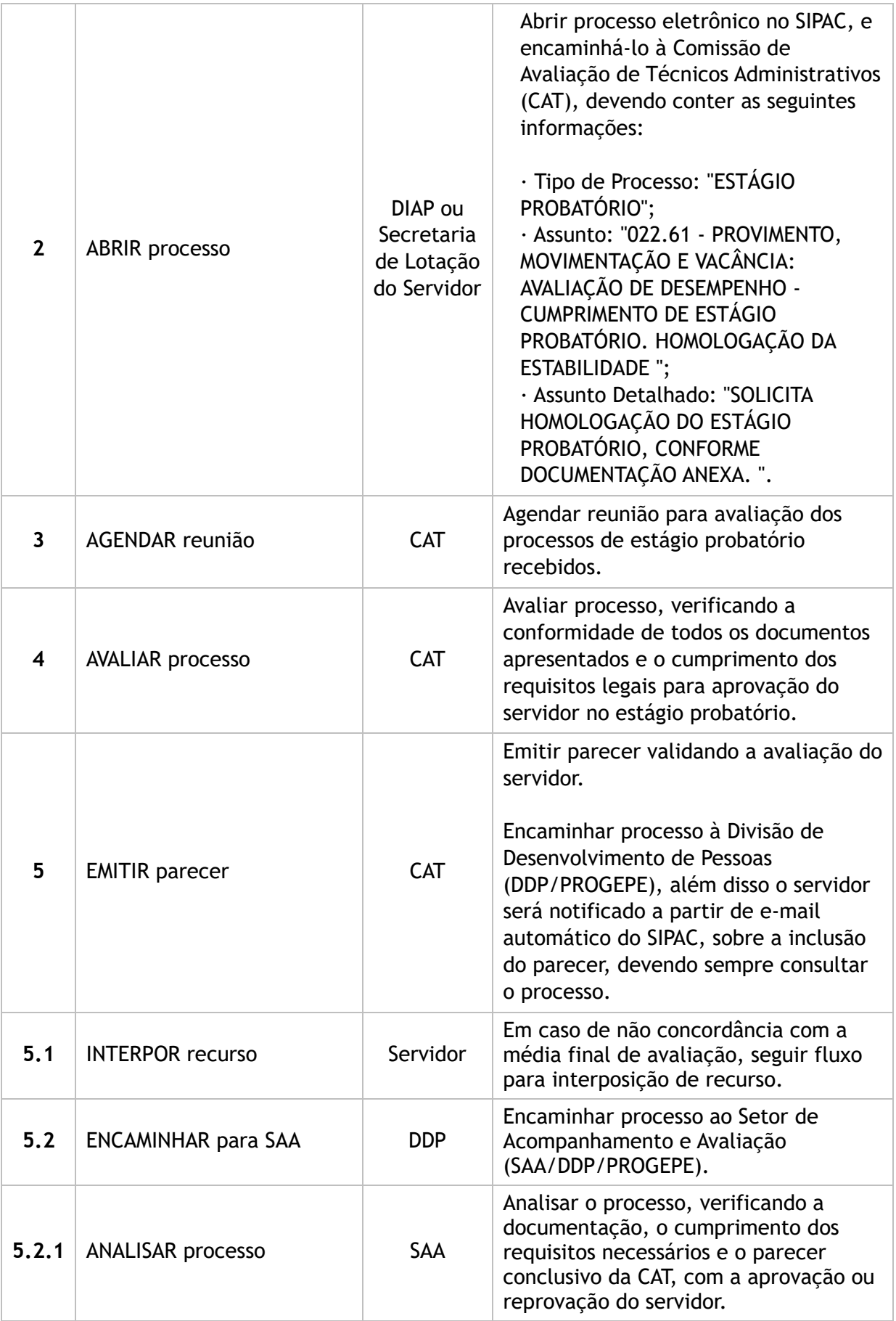

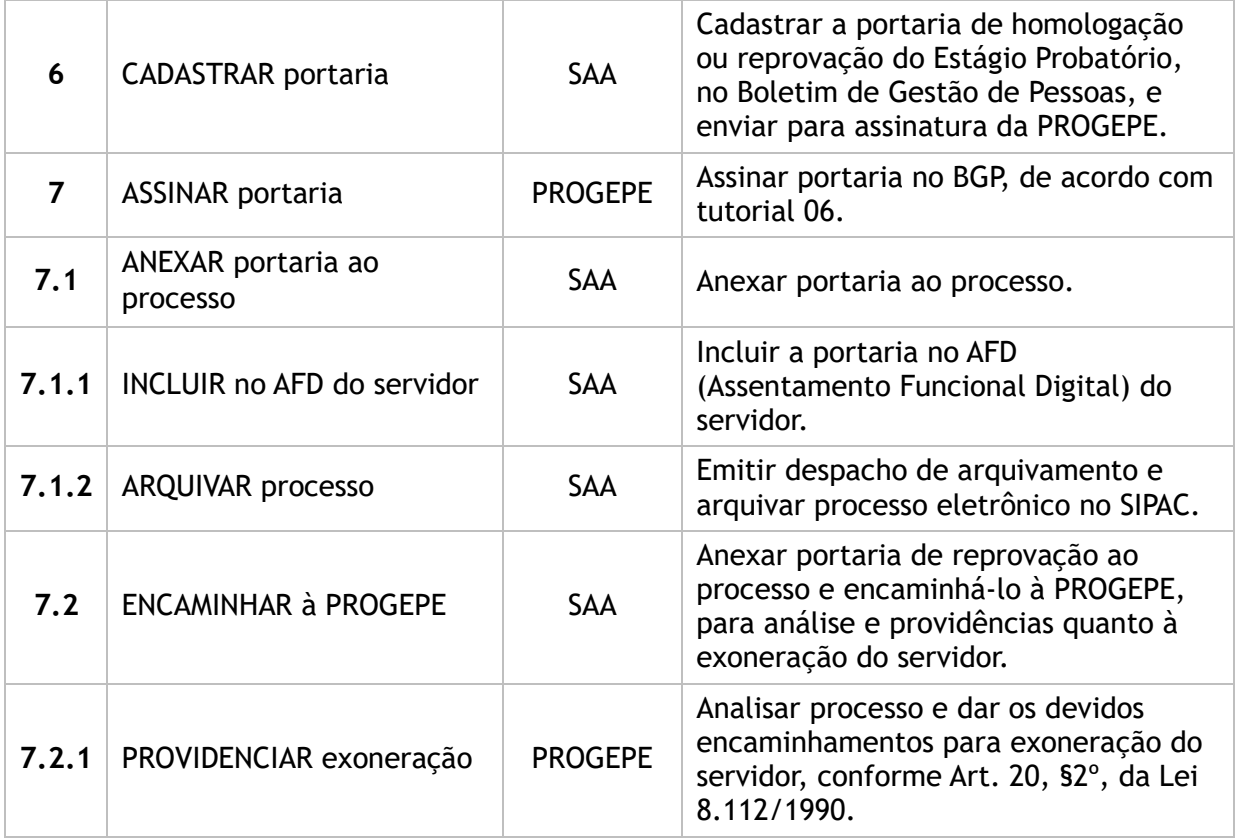

## **Subprocesso:** Interposição de Recurso

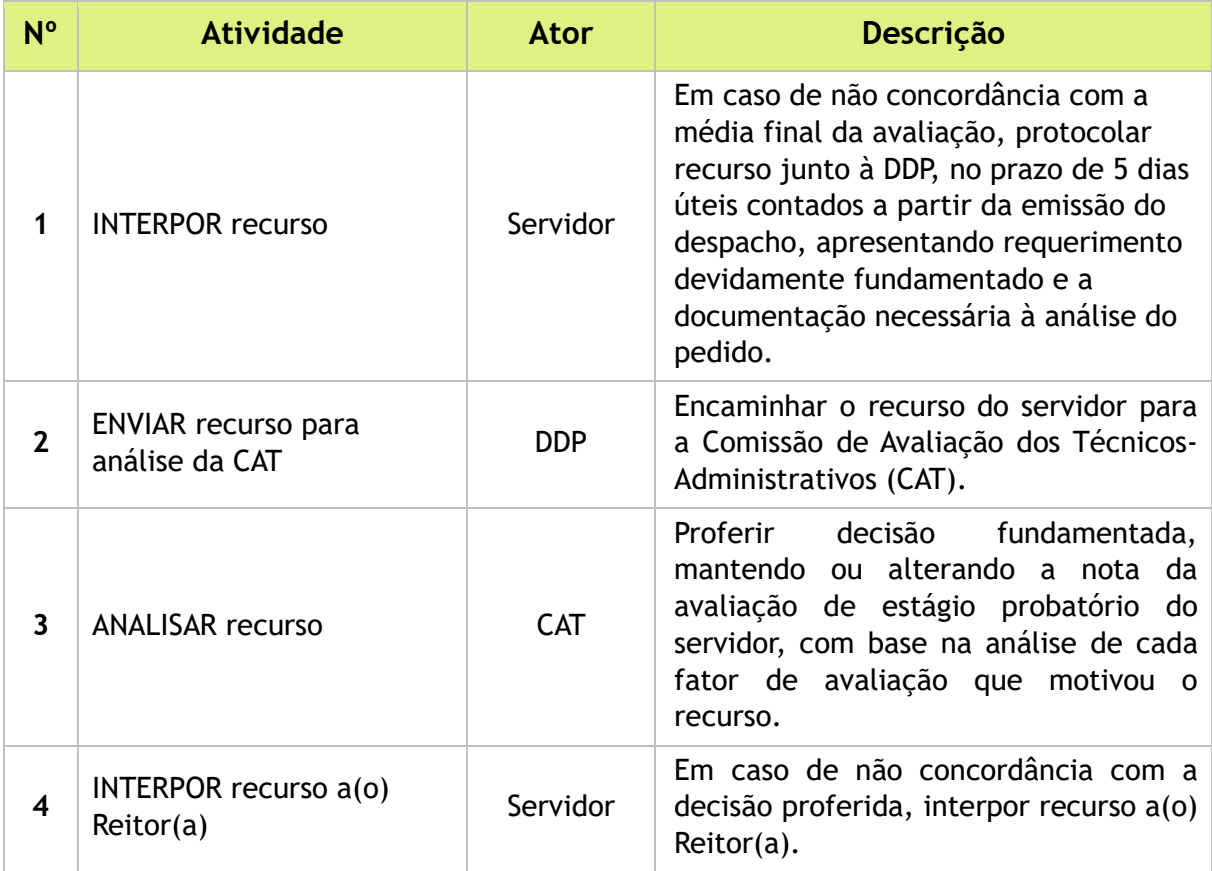

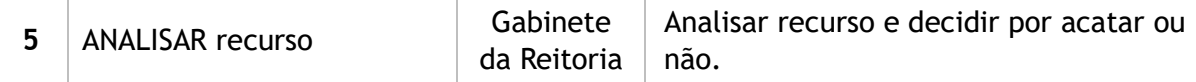

#### 4. LISTA DE SIGLAS

- AFD: Assentamento Funcional Digital;
- BGP: Boletim de Gestão de Pessoas;
- CAT: Comissão de Avaliação de Técnicos Administrativos;
- **DDP: Divisão de Desenvolvimento de Pessoas;**
- DIAP: Divisão de Arquivo e Protocolo;
- PROGEPE: Pró-Reitoria de Gestão de Pessoas;
- SAA: Setor de Acompanhamento e Avaliação;
- SCA: Setor de Capacitação e Aperfeiçoamento;
- SIPAC: Sistema Integrado de Patrimônio, Administração e Contratos.

#### 5. DOCUMENTOS COMPLEMENTARES

- **[Modelo de Requerimento Padrão;](https://ep.ufersa.edu.br/wp-content/uploads/portfolioep/pessoas/estagioprobatoriotecnico/files/attachments/REQUERIMENTO-PADRAO-1.2%201%20.docx)**
- Tutorial 05 [Consulta de Relatório Individual de Desempenho;](https://ep.ufersa.edu.br/wp-content/uploads/portfolioep/pessoas/estagioprobatoriotecnico/files/attachments/Tutorial%2005%20-%20Consulta%20de%20Relatorio%20Individual%20de%20Desempenho.pdf)
- Tutorial Base 03 [Abertura de Processo Eletrônico no SIPAC;](https://ep.ufersa.edu.br/wp-content/uploads/portfolioep/pessoas/estagioprobatoriotecnico/files/attachments/Tutorial%2003%20-%20Abertura%20de%20Processo%20no%20SIPAC.pdf)
- **[Modelo de Parecer Final;](https://ep.ufersa.edu.br/wp-content/uploads/portfolioep/pessoas/estagioprobatoriotecnico/files/attachments/Parecer%20final%20da%20comissao.pdf)**
- **[Modelo de Portaria;](https://ep.ufersa.edu.br/wp-content/uploads/portfolioep/pessoas/estagioprobatoriotecnico/files/attachments/Modelo%20Portaria%20-Estagio%20Probatorio-%20TAE.docx)**
- Tutorial 06 [Emissão de Portaria no BGP;](https://ep.ufersa.edu.br/wp-content/uploads/portfolioep/pessoas/estagioprobatoriotecnico/files/attachments/Tutorial%2006%20-%20Emissao%20de%20Portaria%20no%20BGP.pdf)
- **[Modelo para Interposição de Recurso.](https://ep.ufersa.edu.br/wp-content/uploads/portfolioep/pessoas/estagioprobatoriotecnico/files/attachments/Modelo%20de%20recurso.pdf)**

## 6. HISTÓRICO DE VERSÕES

![](_page_4_Picture_182.jpeg)

## 7. UNIDADE RESPONSÁVEL

Setor de Acompanhamento e Avaliação (SAA – DDP) Pró-reitoria de Gestão de Pessoas (PROGEPE) Contato: saa.ddp@ufersa.edu.br | (84) 3317-8278 | Ramal: 1649

![](_page_5_Picture_0.jpeg)